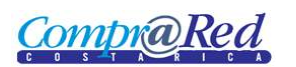

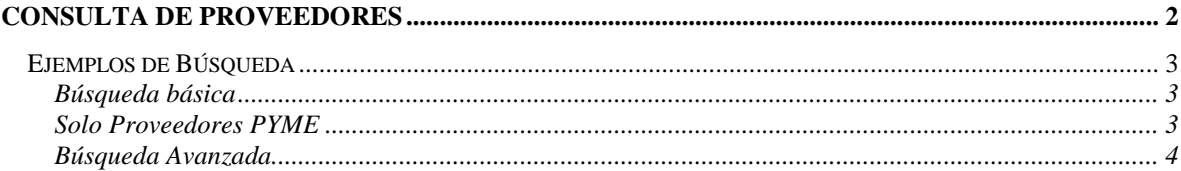

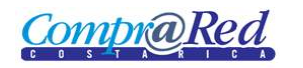

# <span id="page-1-0"></span>**Consulta de Proveedores**

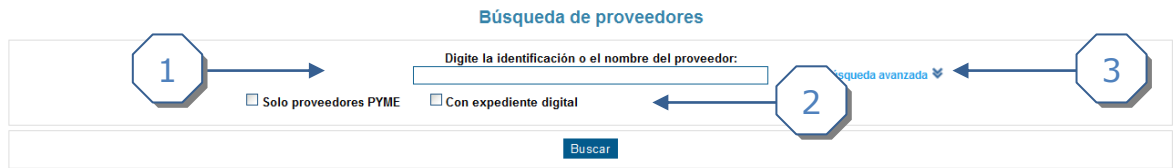

- 1. Búsqueda básica, se puede filtrar por identificación o nombre de proveedor.
- 2. Se puede escoger que solo busque proveedores PYME o Con expediente digital.
- 3. Búsqueda avanzada

#### Búsqueda de proveedores Digite la identificación o el nombre del proveedor: Búsqueda avanzada Г Solo proveedores PYME Con expediente digital Filtro por identificación y nombre Filtro por categoría y sector PYME Filtro por tipo y estado Identificación: Categoría PYME: Tipo de proveedor: **VP** << Todas las categorías PYME >> Y  $<<$  Todos los tipos  $>>$ 1 Nombre: **Sector PYME:** Estado del proveedor:  $<<$  Todos los sectores PYME  $>>$  $\vee$  $<<$  Todos los estados  $>>$  $\vee$ Buscar

- 1. Se da click a "Búsqueda avanzada" y se muestra varias secciones:
	- a. Filtro por identificación y nombre.
	- b. Filtro por Categoría y sector PYME.
	- c. Filtro por Tipo y Estado de Proveedor.

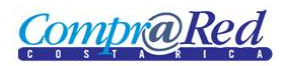

# <span id="page-2-0"></span>**Ejemplos de Búsqueda**

## <span id="page-2-1"></span>*Búsqueda básica*

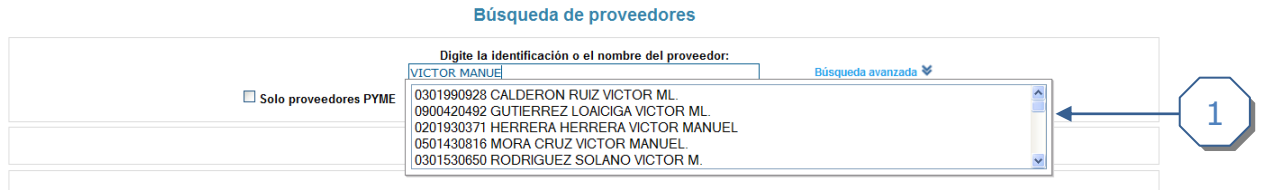

1. Se digita el nombre del proveedor en el campo de texto de la búsqueda básica.

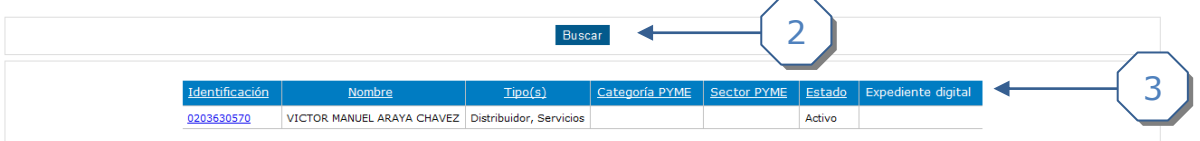

- 2. Se da click en el botón *Buscar.*
- 3. Listado de resultados de la búsqueda.

#### <span id="page-2-2"></span>*Solo Proveedores PYME*

 $\frac{1}{3}$ 

#### Búsqueda de proveedores

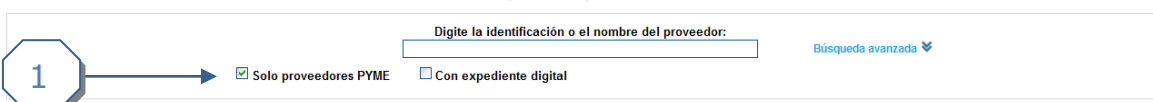

1. Se marca el checkbox Solo proveedores PYME*.*

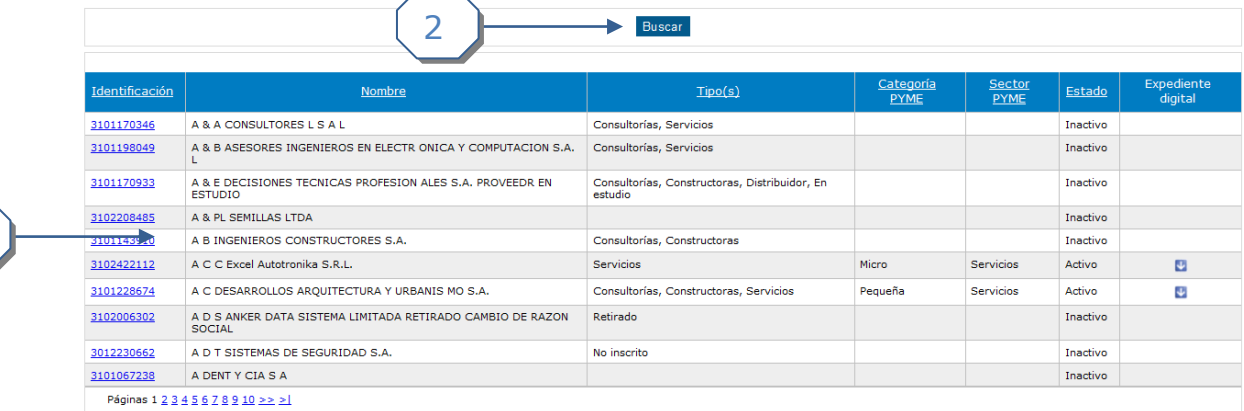

- 2. Se da click en el botón *Buscar.*
- 3. Listado de resultados de la búsqueda.

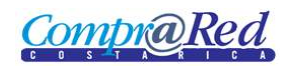

### <span id="page-3-0"></span>*Búsqueda Avanzada*

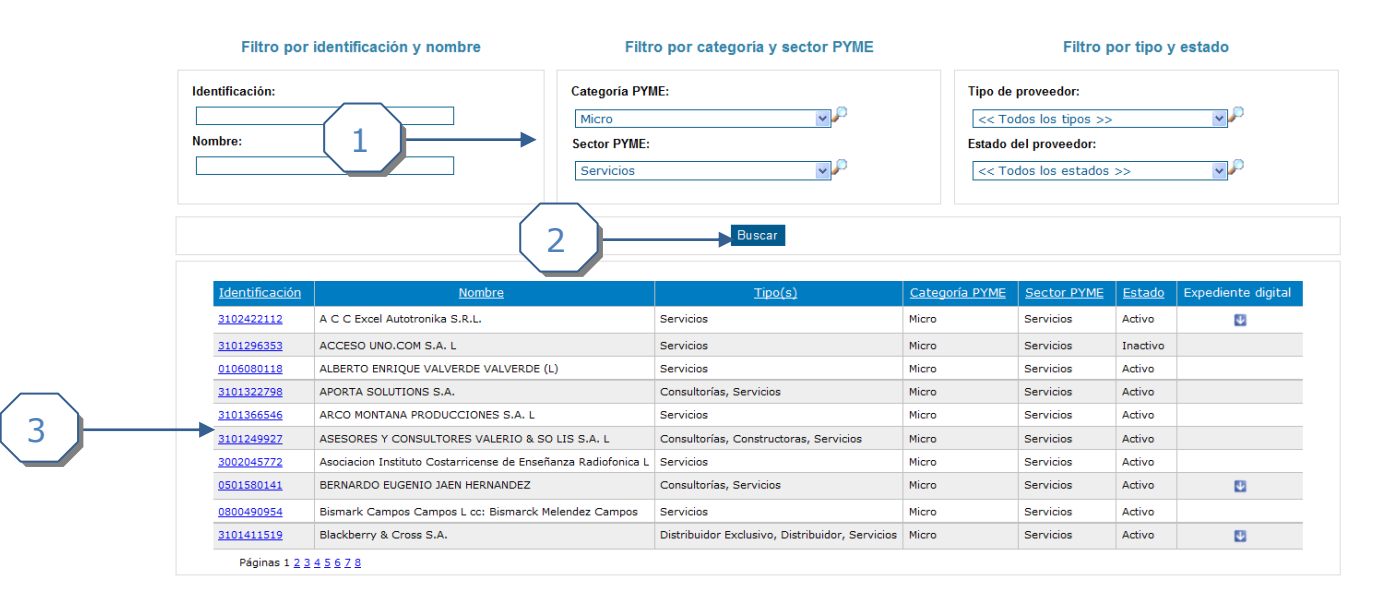

- 1. Se escoge la categoría PYME (Micro) y Sector PYME (Servicios).
- 2. Click al botón para realizar la búsqueda.
- 3. Resultado de la búsqueda, se muestra la siguiente información:
	- a. Identificación del Proveedor, este es un link a la página de Información del Proveedor.
	- b. Nombre del Proveedor.
	- c. Tipo de Proveedor.
	- d. Categoría PYME.
	- e. Sector PYME.
	- f. El estado en que se encuentra el proveedor.
	- g. Expediente digital(es un link para descargar el expediente).